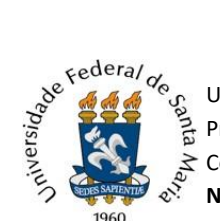

 $\%$ ് $\alpha$  Universidade Federal de Santa Maria Pró-Reitoria de Gestão de Pessoas Coordenadoria de Concursos  **Núcleo de Concurso Docente**

## **TUTORIAL PARA NOMEAÇÃO DE DOCENTE**

**1)** Acessar o Portal Documentos [\(https://portal.ufsm.br/documentos/mainMenu.html\)](https://portal.ufsm.br/documentos/mainMenu.html) e efetuar login como secretário do Departamento ou chefe do Departamento;

## **2)** Realizar a abertura de um "Novo" processo no Portal Documentos;

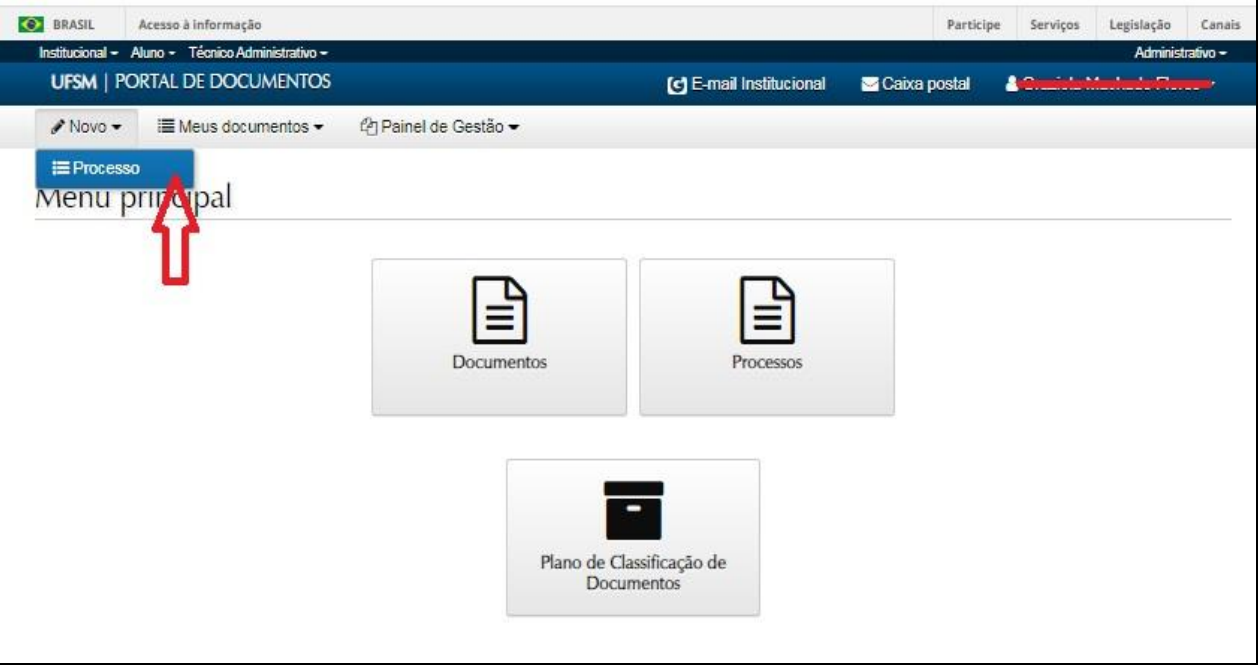

## **3) Preencher as seguintes informações:**

*3.1 Tipo Documental*: Processo de nomeação de docente (023.11);

*3.2 Procedência:* Departamento que está solicitando a nomeação;

*3.3 Interessado(s):* Departamento que está solicitando a nomeação;

*3.4 Autor(s):* Departamento que está solicitando a nomeação e/ou Secretaria Integrada de Departamentos da Unidade (se houver);

*3.5 Descrição:* Solicita nomeação de "nome completo do candidato" - Edital XXX/ANO, na área de XXXX.

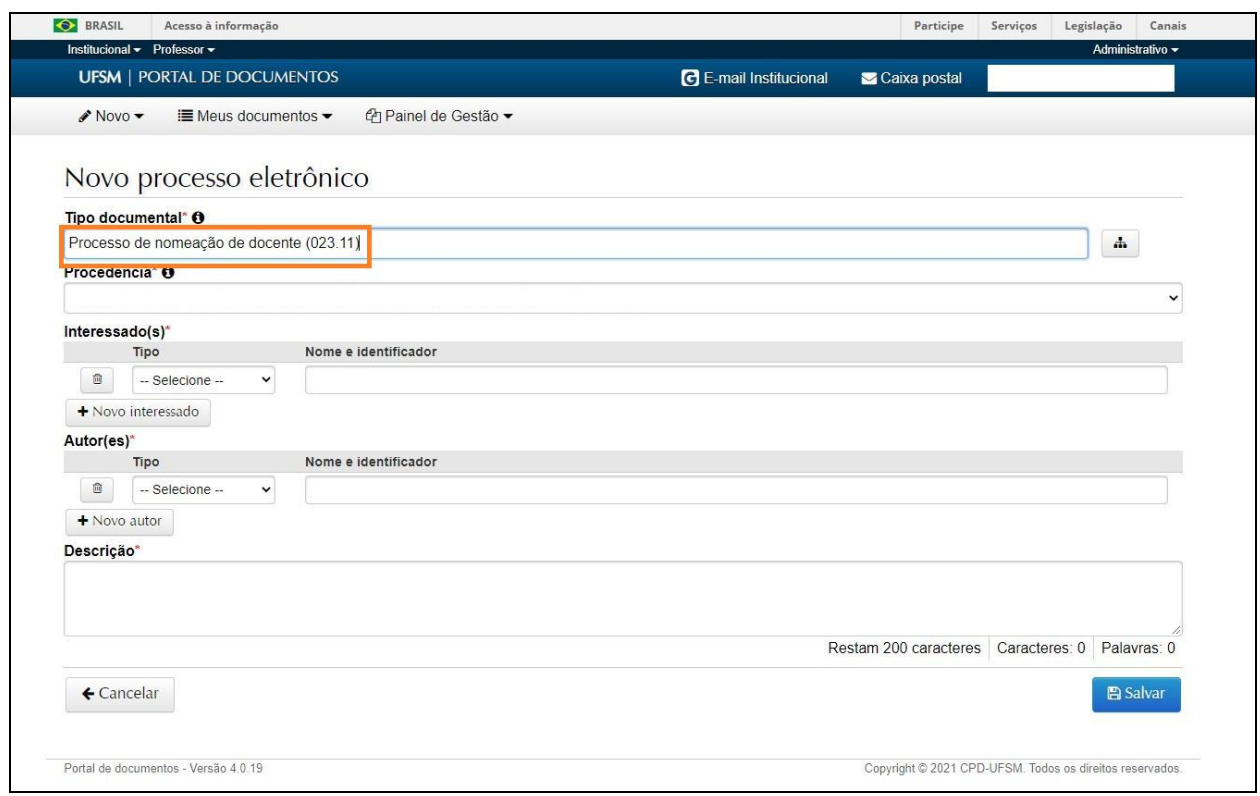

**4)** Após "Salvar" o processo, será necessário incluir [Formulário de nomeação de docente](https://www.ufsm.br/app/uploads/sites/341/2021/11/Formulario-solicitacao-de-nomeacao-Magisterio-Superior.doc) – Magistério Superior ou [Formulário de nomeação de docente -](https://www.ufsm.br/app/uploads/sites/341/2021/11/Formulario-solicitacao-de-nomeacao-EBTT.doc) EBTT, conforme o caso. O formulário deverá ser assinado pela Chefia do Departamento, com a assinatura eletrônica do PEN-SIE.

Tratando-se de nomeação para vaga não ofertada no Edital de Abertura, deverá ser incluída a Ata da Reunião do Colegiado do Departamento, na qual, primeiramente, foi deliberado o perfil do docente (área e formação acadêmica) desejado para provimento da vaga, e então, aprovado o aproveitamento do banco de aprovados, indicando o Edital e a área de conhecimento do concurso pretendido.

**5)** Após a inclusão dos documentos, o processo deverá ser encaminhado à Direção da Unidade de Ensino, no passo "Solicita nomeação de docente", para conhecimento e de acordo.

**6)** A Direção da Unidade de Ensino poderá devolver o processo ao Departamento para adequações, no passo "Retorna para correções", ou encaminhá-lo ao Núcleo de Concurso Docente, no passo "Encaminha solicitação de nomeação de docente", para as providências necessárias à convocação do candidato.

## **Fluxo do processo**

- O Núcleo de Concurso Docente (NCD) fará as conferências necessárias (*checklist*). Se o processo estiver de acordo com a legislação vigente, o NCD realizará os procedimentos de nomeação (emissão de Portaria e publicação no Diário Oficial da União). Se o processo estiver incompleto, a solicitação será devolvida ao Departamento para adequação;

- Após a publicação da nomeação no Diário Oficial da União e a convocação do candidato para posse, o processo será encaminhado ao Núcleo de Avaliação e Movimentação Funcional/CIMDE/PROGEP, que verificará se o candidato convocado atende aos requisitos para posse, previstos no Edital de abertura do Concurso Público. Então, o NUMOV agendará a posse com o nomeado.

- Após a posse do docente o NUMOV tramitará o processo para o Núcleo de Atendimento e Controle Orçamentário/Coordenadoria de Pagamentos para efetivar a nomeação no Sistema SIAPE;

- Por fim, o Núcleo de Atendimento e Controle Orçamentário (NACO) encaminhará ao Núcleo de Cadastro/CCRE para realizar os registros no Sistema SIE e AFD.

Dúvidas e sugestões podem ser encaminhadas ao e-mail: [concursodocente@ufsm.br.](mailto:concursodocente@ufsm.br)

Outras informações gerais sobre abertura de processos eletrônicos no PEN-SIE podem ser verificadas no link: <https://www.ufsm.br/app/uploads/sites/416/2020/05/tutorial-de-abertura-pensie.pdf>